## LABORATORIUM PODSTAW AUTOMATYKI

# Ćwiczenie LP **Projektowanie regulacji metodą linii pierwiastkowych**

**Zadanie:** Zaprojektować sposób stabilizowania odwróconego wahadła (rys.1) dla małych odchyleń od położenia pionowego. Sygnałem sterującym ma być przyśpieszenie  $u = d^2x/dt^2$  wózka, którego masę można pominąć, a wielkością mierzoną – odchylenie wahadła od pionu θ. Wymagane *dynamiczne* wskaźniki jakości regulacji: czas dochodzenia do nowego odchylenia zadanego (czas narastania odpowiedzi skokowej) *tn*≤0.4s, czas ustalania (regulacji) *tr*≤2s, dopuszczalne przeregulowanie *Mp*≤15%. Wymagana dokładność *statyczna*: błąd ustalony odpowiedzi skokowej *eu*≤1%.

Podane wymagania dynamiczne dotyczące odpowiedzi skokowej przekładają się na następujące położenia pary biegunów zespolonych sprzężonych układu II rzędu (powinny to być bieguny dominujące układu zamkniętego):

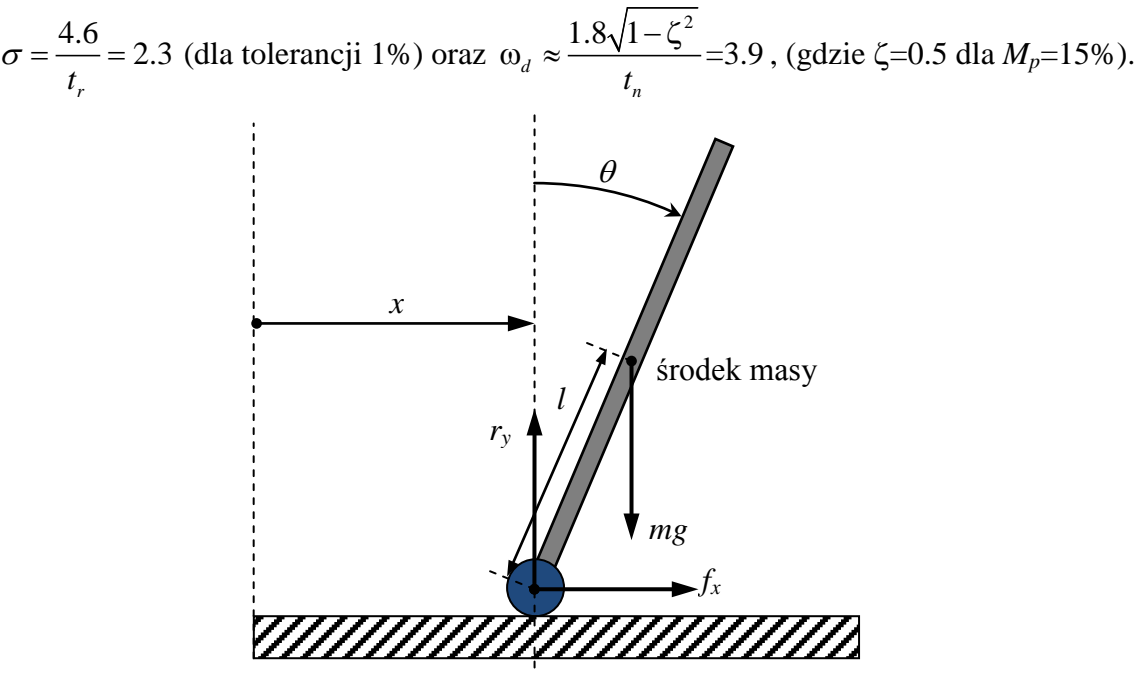

Rys.1. Schemat układu odwróconego wahadła (cienkiego pręta o masie *m* i długości 2*l*)

Ruch poziomy środka masy pręta opisuje równanie:

$$
m\frac{d^2}{dt^2}\big(x + l\sin\theta\big) = f_x\tag{1}
$$

Podobnie ruch pionowy środka masy pręta opisuje równanie:

$$
m\frac{d^2}{dt^2}(l\cos\theta) = r_y - mg\,,\tag{2}
$$

gdzie *ry* jest siłą reakcji podłoża. Równanie momentów działających względem środka masy ma postać:

$$
J\frac{d^2\theta}{dt^2} = r_y l \sin\theta - f_x l \cos\theta = mgl \cdot \sin\theta - ml \frac{d^2x}{dt^2} \cdot \cos\theta
$$
 (3)

Po podstawieniu za  $f_x$  i  $r_y$  odpowiednich wyrażeń z (1) i (2) otrzymujemy:

$$
(J+ml^2)\frac{d^2\theta}{dt^2} = mgl \cdot \sin\theta - ml \frac{d^2x}{dt^2} \cdot \cos\theta
$$
 (4)

Dla cienkiego pręta o długości 2*l* i masie *m* moment bezwładności względem środka masy  $J = ml^2/3$ . W celu uproszczenia dynamiki jako sygnał wejściowy (sterujący) potraktujemy przyspieszenie podstawy  $\frac{u}{dt^2} = u(t)$ 2 *u t dt*  $\frac{d^2x}{dx^2} = u(t)$ , Powoduje to obniżenie o 2 rzędu modelu, ale ograniczenie się tylko do opisu ruchu obrotowego wahadła. Otrzymujemy *nieliniowe* równanie dynamiki ruchu obrotowego wahadła:

$$
\frac{d^2\theta}{dt^2} - \frac{mgl}{J_e} \sin \theta + \frac{ml}{J_e} \cos \theta \cdot u = 0
$$
\n(5)

gdzie:  $J_e = J + ml^2 = 4ml^2/3$  jest momentem bezwładności pręta względem końca. Równanie *zlinearyzowane w otoczeniu położenia pionowego* θ=0 przyjmuje postać:

$$
\frac{d^2\theta}{dt^2} - a^2\theta = -bu\,,\tag{6}
$$

gdzie parametry  $a = \sqrt{mgl/J_e}$  oraz  $b=ml/J_e$ . Transmitancję od *u* do  $\theta$  obiektu zlinearyzowanego można wtedy zapisać jako:

$$
G(s) = \frac{\Theta(s)}{U(s)} = \frac{-b}{s^2 - a^2}
$$
 (7)

Obiekt taki jest *niestabilny*, co wyraża się obecnością bieguna *s=a* w prawej półpłaszczyźnie zmiennej zespolonej *s*. Jeżeli wprowadzimy zapis w formie równań stanu ze zmiennymi stanu  $x_1=0$ ,  $x_2=d\theta/dt$ , to równania dynamiki obiektu można przedstawić w postaci:

$$
\frac{d\mathbf{x}}{dt} = \mathbf{A}\mathbf{x} + \mathbf{B}u, \quad y = \mathbf{C}\mathbf{x} + \mathbf{D}u
$$
 (8)

gdzie:  $\mathbf{x} = [x_1 \ x_2]^T$  – wektor stanu,  $y = \theta$  - wyjście układu (wielkość mierzona i regulowana). Macierze układu:

$$
\mathbf{A} = \begin{bmatrix} 0 & 1 \\ a^2 & 0 \end{bmatrix}, \quad \mathbf{B} = \begin{bmatrix} 0 \\ -b \end{bmatrix}, \quad \mathbf{C} = \begin{bmatrix} 1 & 0 \end{bmatrix}, \quad \mathbf{D} = 0 \tag{9}
$$

## **Program realizacji ćwiczenia LP**

#### **Uruchomienie ćwiczenia:**

- 1. Uruchomić MATLABa i przejść do folderu LP z wykorzystywanymi w ćwiczeniu plikami.
- 2. Uruchomić dostępny edytor (Wordpad, Word, edytor OpenOffice).
- 3. Z okna komend (Command Window) Matlaba uruchomić model Simulinka **lp.mdl** (rys.2):

>> **lp**

4. Skopiować model Simulinka (menu: Edit->Copy model) do edytora.

#### **I. Badanie układu z regulatorem P**

Transmitancja układu otwartego z modelem odwróconego wahadła **zlinearyzowanym dla małych odchyleń od położenia pionowego**:

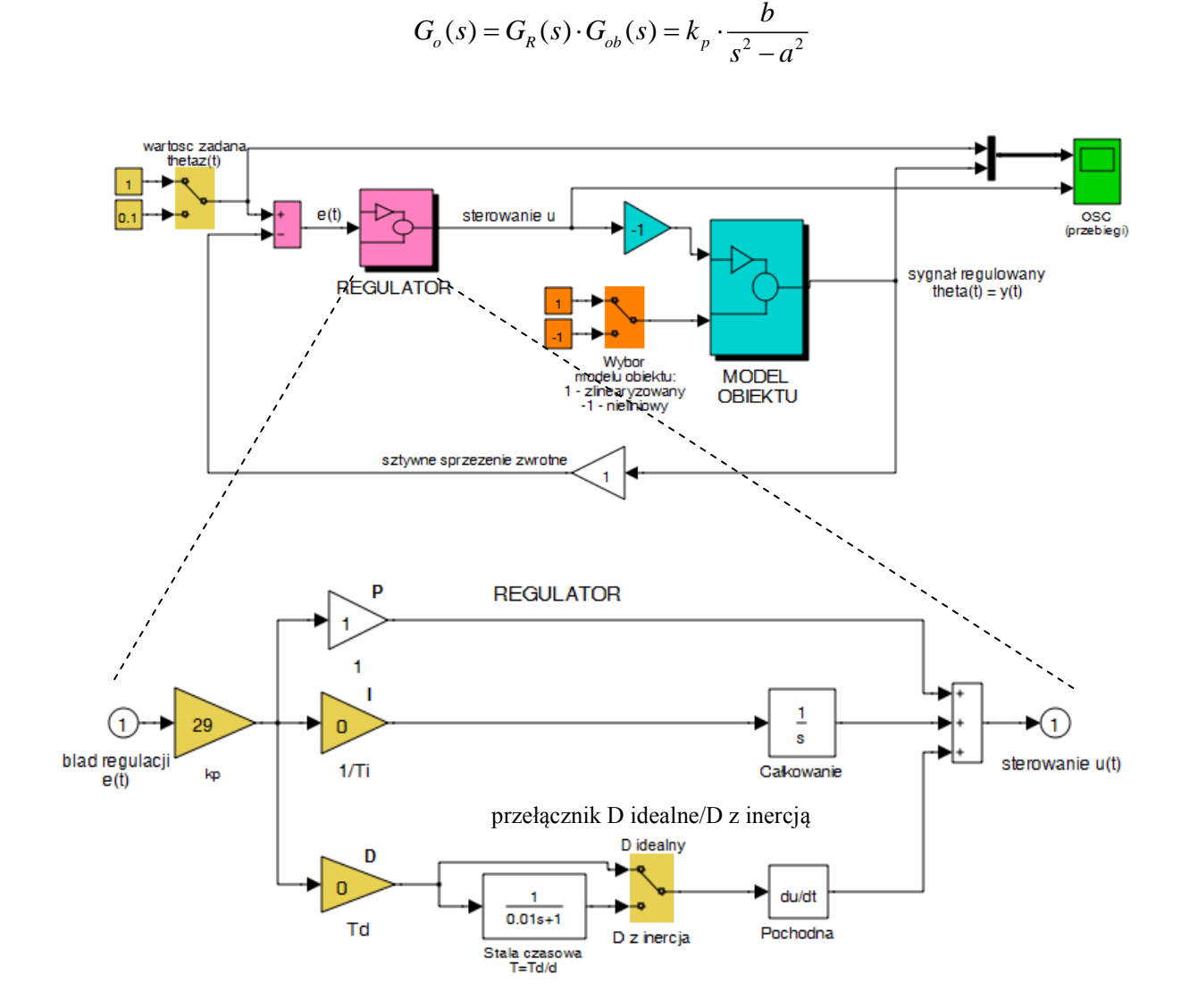

Rys.2. Schemat blokowy Simulinka układu stabilizacji odwróconego wahadła z regulatorem PID

**Uwaga**: W obliczeniach do transmitancji obiektu dołączony jest wzmacniacz o współczynniku wzmocnienia -1 i obliczenia są przeprowadzane bez minusa w transmitancji obiektu i regulatora. Wartości k>0 (kp>0) odpowiadają *ujemnemu* sprzężeniu zwrotnemu.

1. W oknie komend (Command Window) Matlaba wpisać parametry obiektu zadane przez prowadzącego, np. **a=3, b=1**. Uruchomić skrypt wyznaczania linii pierwiastkowych:

#### **lp\_p**

- i podać **kmin=0**, **kmax=200.** Zarejestrować wykres linii pierwiastkowych (LP). Wartość parametru kp zmienia się liniowo.
- Ile linii pierwiastkowych jest na wykresie? Co oznacza rzadsze lub gęstsze rozmieszczenie punktów na niektórych odcinkach linii pierwiastkowych? W pobliżu jakich punktów LP ma miejsce ten efekt?
- 2. Kierując się poleceniami z okna komend wskazać (**kliknąć**) na wykresie LP punkt na osi **rzeczywistej**  (jeden z dwóch biegunów rzeczywistych układu zamkniętego; wskazać punkt z zakresu (-3;-1)).

- 3. Dla zaznaczonego punktu zanotować otrzymane w oknie komend wartości zmiennych **selected\_point**  (współrzędne LP najbliżej zaznaczonego punktu) oraz **ans** (wartość współczynnik wzmocnienia **kp** dla zaznaczonego bieguna).
- 4. Powtórzyć polecenie **lp\_p** z **kmin=0**, **kmax=200** i wskazać na wykresie LP punkt na osi **urojonej** (jeden z pary biegunów urojonych sprzężonych układu zamkniętego; wskazać punkt z zakresu (1j;5j)).
- 5. Dla zaznaczonego punktu zanotować otrzymane wartości zmiennych **ans** oraz **selected\_point**.
- 6. Przeprowadzić dwie symulacje działania układu zamkniętego (modelu **lp.mdl**) i zarejestrować przebiegi czasowe dla regulatora P z wartościami współczynnika wzmocnienia zanotowanymi w pkt. **3** i **5** . Zanotowane wartości należy wpisywać w bloku **kp** w subsystemie REGULATOR. Rozpatrujemy regulator P, więc należy wyzerować współczynniki wzmocnienia gałęzi I i D regulatora wpisując w blokach: **1/Ti=0, Td=0**.

Automatyczne dopasowanie skali osi wykresów w oknie oscyloskopu następuje po naciśnięciu przycisku

na belce menu okna. Wyniki *ostatniej* symulacji są zapamiętywane w zmiennej Matlaba - strukturze **lp\_data** i można je przedstawić w oknie wykresu za pomocą polecenia (jest to plik skryptowy):

## **plot\_lp**

- $\triangleright$  Na podstawie otrzymanego przebiegu LP i przeprowadzonych symulacji odpowiedzieć na pytanie: czy zastosowanie proporcjonalnego sprzężenia zwrotnego (regulatora P) umożliwia stabilizację układu zamkniętego?
- Czym różni się zachowanie układu zamkniętego w przypadku dwóch biegunów rzeczywistych i pary biegunów urojonych sprzężonych?

## **II. Badanie układu z idealnym regulatorem PD**

Transmitancja układu otwartego z idealnym regulatorem PD:

$$
G_o(s) = G_R(s) \cdot G_{ob}(s) = k_p \cdot (T_d s + 1) \cdot \frac{b}{s^2 - a^2}
$$

Należy wyznaczyć położenie **zera regulatora PD** tak, aby linie pierwiastkowe przechodziły przez punkty (bieguny układu zamkniętego) o współrzędnych *s*12= -σ ± jω*<sup>d</sup>* zapewniające żądane przeregulowanie **Mp** i czas narastania **tn**.

- 7. W oknie komend Matlaba uruchomić skrypt projektowy:
- **lp\_pd\_z**

i podać wymagane wskaźniki jakości regulacji: **tn=0.4**, **Mp=15**.

Zanotować otrzymane w oknie komend wartości parametrów regulatora: czasu wyprzedzenia **Td** i współczynnika wzmocnienia **kp**, a także położenie zera transmitancii układu otwartego **s**<sub>o</sub>=-1/Td.

8. Uruchomić skrypt wyznaczania LP:

## **lp\_pd\_id**

i podać wartość nastawy **Td** wyznaczonej w **pkt. 7.** Zarejestrować otrzymany wykres linii pierwiastkowych (LP) w funkcji parametru kp (kp=0:0.5:400).

- 9. Kierując się poleceniami z okna komend wskazać (**kliknąć**) na wykresie punkt na linii pierwiastkowej w jednym z wymaganych (spełniających specyfikacje dynamiczne) położeń biegunów układu zamkniętego oznaczonym symbolami ' $\square'$ .
- 10.Zanotować podane w oknie komend położenia biegunów i zer układu otwartego z regulatorem (początków i końców LP) oraz wartość **kp** dla punktu LP najbliżej zaznaczonego (przy dokładnym wskazaniu powinna być równa obliczonej w pkt. 7) i położenia biegunów układu zamkniętego dla tej wartości kp (zaznaczone znakami '+' na wykresie LP).
- Sprawdzić, czy wartość współczynnika wzmocnienia **kp** punktu wskazanego na wykresie LP zgadza się z wartością wyznaczoną w pkt. 7.
- 11.Dla wartości parametrów **Td** i **kp** regulatora otrzymanych w pkt. 7 zasymulować przebiegi czasowe w układzie (model główny **lp.mdl** Simulinka). Otrzymane wartości współczynników wstawić jako **kp** i **Td** w bloku **REGULATORA** (parametr bloku 1/Ti=0). Przedstawić wyniki na wykresie:

**plot\_lp**

- Jak dodanie zera regulatora PD zmieniło przebieg linii pierwiastkowych. Czy regulacja PD umożliwiła otrzymanie stabilnego układu zamkniętego? Czy linie pierwiastkowe przechodzą przez położenia pary biegunów zespolonych sprzężonych zapewniających spełnienie przez układ zamknięty wymagań dynamicznych?
- $\geq$  Czy otrzymany z symulacji przebieg odpowiedzi skokowej kata odchylenia wahadła od pionu spełnia wymagania dynamiczne dotyczące przeregulowania **Mp**, czasu regulacji **tr** i czasu narastania **tn**? Jaka jest wartość błędu regulacji e<sub>u</sub> w stanie ustalonym i czy spełnia ona postawione w tym względzie wymaganie?
- 12.(\*) Powtórzyć symulację i zarejestrować wyniki dla dwukrotnie większej wartości współczynnika wzmocnienia regulatora **kp**.
- Skomentować, w jaki sposób zwiększenie **kp** wpłynęło na przebieg i wskaźniki jakości regulacji i amplitudę sygnału sterującego?

## **III. Badanie układu z regulatorem PD z inercją**

Z uwagi na fakt, że idealny człon różniczkujący nie jest realizowalny, w praktyce należy rozważyć układ różniczkujący z inercją (różniczkujący rzeczywisty). Można dla takiego układu założyć, że stała czasowa T=T<sub>d</sub>/d inercji jest np. d=5÷10 razy mniejsza od stałej T<sub>d</sub> idealnego regulatora PD. W transmitancji układu otwartego:

$$
G_o(s) = G_R(s) \cdot G_{ob}(s) = k_p \left( 1 + \frac{T_d s}{\frac{T_d}{d} s + 1} \right) \frac{b}{s^2 - a^2} = k_p \cdot \frac{\frac{d+1}{d} T_d s + 1}{\frac{T_d}{d} s + 1} \cdot \frac{b}{s^2 - a^2}
$$

pojawia się trzeci biegun w punkcie s<sub>3</sub>=–d/T<sub>d</sub>. Położenie zera regulatora zmienia się niewiele – o czynnik (d+1)/d.

13.Uruchomić skrypt wyznaczania LP:

## **lp\_pd\_rz**

Podać wartość nastawy **Td** wyznaczoną w **pkt. 7** dla idealnego regulatora PD oraz wartość dzielnika, np. **d**=**5**. Zanotować wartość stałej czasowej **T=Td/d** podaną w oknie komend. Zarejestrować pełny wykres LP w funkcji parametru kp.

- 14.Kierując się poleceniami z okna komend wskazać na wykresie punkt na linii pierwiastkowej w jednym z wymaganych położeń biegunów układu zamkniętego ''. Zarejestrować wykres powiększony do obszaru takiego samego jak w pkt. 8.
- $\triangleright$  Ile linii pierwiastkowych jest na wykresie?
- 15.Zanotować podane w oknie komend położenia biegunów i zer układu otwartego z regulatorem (początków i końców LP) oraz wartość **kp** dla punktu LP najbliżej zaznaczonego (powinna być zbliżona do wartości obliczonej w pkt. 7 dla idealnego regulatora PD) i położenia biegunów układu zamkniętego dla tej wartości kp (zaznaczone znakami '+' na wykresie LP).
- Porównać (**na wykresach w tej samej skali**) przebieg LP dla regulatora PD z inercją (z pkt. 14) oraz dla regulatora z idealnym działaniem D (z pkt. 8). Czy LP przechodzą przez położenia (lub blisko) pary biegunów spełniających specyfikacje projektowe? Czy są to bieguny dominujące układu zamkniętego?
- Czy wartość parametru **kp** dla zaznaczonego położenia wymaganego zmieniła się znacząco? Od jakiej wartości kp (orientacyjnie) linie pierwiastkowe układu z regulatorem PD z inercją zaczynają odbiegać od linii dla regulatora z idealna częścią D?
- > Czy położenie zera regulatora z inercją s<sub>o</sub>=-d/[(d+1)Td] zmieniło się znacząco?
- 16.Przeprowadzić w modelu **lp.mdl** Simulinka symulację zachowania się układu dla parametrów **Td** i **kp** wyznaczonych w pkt. 7 dla idealnego regulatora PD (1/Ti=0 jak poprzednio), ale z częścią różniczkującą D z inercją. W subsystemie REGULATOR ustawić **przełącznik w położenie pracy D z inercją**, a w bloku członu inercyjnego wpisać zanotowaną wartość stałej czasowej **T=Td/d**. Zarejestrować wyniki symulacji:

**plot\_lp**

- $\triangleright$  Czy przebieg regulacji różni się od wyniku otrzymanego w pkt. 11 dla idealnego regulatora PD?
- 17.(\*) Powtórzyć obliczenia projektowe i wyznaczanie LP jak w pkt. 13-15 linii dla **d=10**. Zarejestrować wyniki.
- Skomentować różnice wykresu LP i przebiegów czasowych z symulacji w porównaniu z wynikami otrzymanym w pkt. II dla idealnego regulatora PD.

#### **IV. Badanie układu z idealnym regulatorem PID**

Dodanie części całkującej I regulatora ma na celu **sprowadzenie do zera błędu regulacji w stanie ustalonym**. Transmitancja układu otwartego z idealnym regulatorem PID:

$$
G_o(s) = G_R(s) \cdot G_{ob}(s) = k_p \cdot \left(\frac{1}{T_i s} + T_d s + 1\right) \cdot \frac{b}{s^2 - a^2}
$$

Po sprowadzeniu transmitancii regulatora do wspólnego mianownika:

$$
G_o(s) = G_R(s) \cdot G_{ob}(s) = k_p \cdot \left(\frac{T_i T_d s^2 + T_i s + 1}{T_i s}\right) \cdot \frac{b}{s^2 - a^2}
$$

Regulator PID mamy trzy parametry, a dla podanych specyfikacji można są tylko dwa równania projektowe: na część rzeczywistą **sigma** i urojoną **omegad** położenia pary biegunów zespolonych sprzężonych układu zamkniętego zapewniających spełnienie specyfikacji projektowych.

**Zadanie nie ma jednoznacznego rozwiązania**: jedną z nastaw regulatora PID trzeba przyjąć jako **parametr wolny**.

18.Projektowanie (dobór nastaw) regulatora PID polega na **numerycznym** rozwiązaniu równania charakterystycznego układu zamkniętego dla Ti zadanego przez prowadzącego. Np. dla **Ti=1** w oknie komend należy wpisać (skopiować) polecenia:

disp('Dobieramy parametry idealnego reg. PID:  $Gr(s) = kp*(1/(Ti*s) + Td*s + 1)')$  $Ti=1.0$  $Td=fzero(@(Td)$  pid  $z(Td,[a,b,Til),20)$ 

```
kp = fzero(\mathcal{Q}(kp) pid zk(kp,[a,b,Ti,Td]), 20)
```
zanotować wyznaczone wartości parametrów **Td** i **kp** idealnego regulatora PID. Dla wyznaczonych parametrów układ zamknięty ma parę biegunów w położeniach wynikających z podanych wymagań oraz trzeci biegun rzeczywisty.

19.Uruchomić skrypt wyznaczania LP:

#### **lp\_pid\_id**

- 20.Podać wartości nastaw: przyjętą wartość **Ti** i wyznaczoną wartość **Td**. Zarejestrować pełny wykres LP w funkcji parametru kp (kp=0:0.5:400).
- 21.Kierując się poleceniami z okna komend zaznaczyć na wykresie punkt na linii pierwiastkowej w miejscu oznaczonym symbolem ' $\Box'$ . Zarejestrować wykres powiekszony do obszaru takiego samego jak w pkt. 8.
- 22.Zanotować podane w oknie komend położenia biegunów i zer układu otwartego z regulatorem (początków i końców LP) oraz wartość **kp** dla punktu LP najbliżej zaznaczonego (przy dokładnym wskazaniu powinna być równa obliczonej w pkt. 18) i położenia biegunów układu zamkniętego dla tej wartości kp (zaznaczone znakami '+' na wykresie LP).
- Czy dwa biegunów spełniające specyfikacje projektowe są biegunami dominującymi układu zamkniętego? Gdzie położony jest trzeci (rzeczywisty) biegun?
- $\triangleright$  Zwrócić uwagę na położenie zer układu otwartego (są to zera regulatora PID).
- 23.Dla otrzymanych wartości współczynników **kp, Ti, Td** zasymulować przebiegi czasowe w układzie (okno **lp** Simulinka). Wartości **kp, 1/Ti** (**odwrotność!**)**, Td** współczynników regulatora wpisać w odpowiednich blokach o takich nazwach w subsystemie REGULATOR. **Przełącznik ma być ustawiony w położeniu pracy z idealnym członem D.**
- Czy w odpowiedzi skokowej utrzymane są żądane wskaźniki jakości regulacji (zwrócić uwagę na wielkość przeregulowania i błąd ustalony)?

- Jaki jest wpływ trzeciego bieguna układu zamkniętego na przebieg odpowiedzi skokowej (w porównaniu z zaprojektowanymi parametrami odpowiedzi skokowej układu 2-go rzędu)?
- 24.(\*) Powtórzyć symulację i zarejestrować wyniki dla dwukrotnie większej wartości współczynnika wzmocnienia regulatora **kp**.
- Skomentować, w jaki sposób zwiększenie **kp** wpłynęło na przebieg i wskaźniki jakości regulacji i amplitude sygnału sterującego?
- 25.Powtórzyć obliczenia projektowe i wyznaczanie LP jak w od pkt. 18-23 dla innej wartości Ti, np. **Ti=0.5**. Przeanalizować wpływ wartości Ti na przebieg linii pierwiastkowych i jakość regulacji.

#### **V. Badanie układu z regulatorem PID z inercją**

Podobnie jak w przypadku regulatora PD analizowanym w pkt. III w części D regulatora dodajemy małą stałą czasową **T=Td/d**, gdzie d=5-10. Transmitancja układu otwartego:

$$
G_o(s) = G_R(s) \cdot G_{ob}(s) = k_p \left( \frac{1}{T_i s} + \frac{T_d s}{\frac{T_d}{d} s + 1} + 1 \right) \frac{b}{s^2 - a^2} = k_p \cdot \frac{T_i T_d \frac{d+1}{d} s^2 + \left( T_i + \frac{T_d}{d} \right) s + 1}{s \left( \frac{T_d}{d} s + 1 \right)} \cdot \frac{b}{s^2 - a^2}
$$

26.Uruchomić skrypt wyznaczania LP:

#### **lp\_pid\_rz**

i podać wybraną wartość parametru wolnego **Ti** oraz wartość **Td** wyliczoną w pkt. 18 i dzielnika **d**, np. **d=5**. Zanotować wartość stałej czasowej **T=Td/d** podaną w oknie komend. Zarejestrować pełny wykres LP w funkcji parametru kp.

- 27.Kierując się poleceniami z okna komend wskazać na wykresie punkt na linii pierwiastkowej w jednym z wymaganych położeń biegunów układu zamkniętego '<sup>''</sup>. Zarejestrować wykres powiększony do obszaru takiego samego jak w pkt. 8.
- $\triangleright$  Ile linii pierwiastkowych jest na pełnym wykresie?
- 28.Zanotować podane w oknie komend położenia biegunów i zer układu otwartego z regulatorem (początków i końców LP) oraz wartość **kp** dla punktu LP najbliżej zaznaczonego (powinna być zbliżona do wartości obliczonej w pkt. 18 dla idealnego regulatora PID) i położenia biegunów układu zamkniętego dla tej wartości kp (zaznaczone znakami '+' na wykresie LP).
- Porównać (**na wykresach w tej samej skali**) przebieg LP dla regulatora PID z inercją (z pkt. 27) oraz dla idealnego regulatora PID (pkt. 21). Czy LP przechodzą przez położenia (lub blisko) biegunów spełniających specyfikacje projektowe.
- Czy wartość parametru **kp** dla zaznaczonego położenia wymaganego zmieniła się znacząco? Od jakiej wartości kp (orientacyjnie) linie pierwiastkowe układu z regulatorem PID z inercją zaczynają odbiegać od linii dla idealnego regulatora PID?
- Czy dwa biegunów spełniające specyfikacje projektowe są biegunami dominującymi układu zamkniętego? Gdzie położone są pozostałe dwa (rzeczywiste) bieguny? Który z nich ma wyraźny wpływ na dynamikę skokowej układu zamkniętego?
- Czy położenie zer układu otwartego (regulatora PID z inercją) zmieniło się znacząco w porównaniu z położeniem zer układu otwartego z idealnym regulatorem PID?
- 29.Przeprowadzić w modelu **lp.mdl** Simulinka symulację zachowania się układu dla parametrów **kp**, **Td** i **1/Ti** (**odwotność!**) wyznaczonych w pkt. 18 dla idealnego regulatora PID, ale z częścią różniczkującą D z inercją. W subsystemie REGULATOR ustawić **przełącznik w położenie pracy D z inercją**, a w bloku członu inercyjnego wpisać zanotowaną wartość stałej czasowej **T=Td/d**. Zarejestrować wyniki symulacji:

#### **plot\_lp**

- Czy przebieg regulacji różni się od wyniku otrzymanego w pkt. 23 dla idealnego regulatora PID?
- 30.(\*) Powtórzyć obliczenia projektowe i wyznaczanie LP jak w pkt. 26-29 linii dla **d=10**. Zarejestrować wyniki.
- $\triangleright$  Skomentować różnice wykresu LP i przebiegów czasowych z symulacji w porównaniu z wynikami otrzymanym w pkt. IV dla idealnego regulatora PID.

 Czy na podstawie uzyskanych wyników można stwierdzić, czy regulacja PID wystarcza do zapewnienia wszystkich wymaganych wskaźników jakości (dynamicznych i statycznego dotyczącego błędu w stanie ustalonym)?

## **VI. Sprawdzenie zakresu poprawności zlinearyzowanej aproksymacji obiektu**

- 31.Dla nastaw zaprojektowanego w pkt. IV idealnego regulatora PID (przełącznik w subsystemie REGULATOR w położeniu 'D idealny') przeprowadzić symulacje zachowania się układu zamkniętego dla 4 przypadków zmieniając ustawienia przełącznika wartości zadanej i przełącznika wyboru modelu obiektu na schemacie głównym modelu **lp.mdl**:
- wartość zadana kąta theta\_z=1 (**1 radian** ≈ **60**°, duży kąt odchylenia), model obiektu zlinearyzowany,
- wartość zadana kąta theta z=1, model obiektu nieliniowy,
- wartość zadana kąta theta\_z=0.1 (mały kąt odchylenia), model obiektu zlinearyzowany,
- wartość zadana kąta theta\_z=0.1, model obiektu nieliniowy,
- Porównać przebiegi dla takiej samej wartości zadanej i różnych modeli obiektu. Czy regulacja zaprojektowana dla zlinearyzowanego modelu obiektu jest skuteczna dla dużego zadanego kąta odchylenia? Dlaczego?
- Co oznaczają nieliniowe oscylacje kąta w zakresie ±6.28 rad w układzie z nieliniowym modelem obiektu dla theta\_z=1?

**Model zlinearyzowany** 

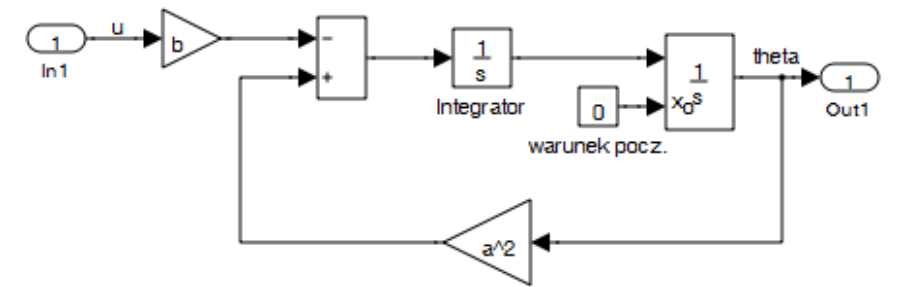

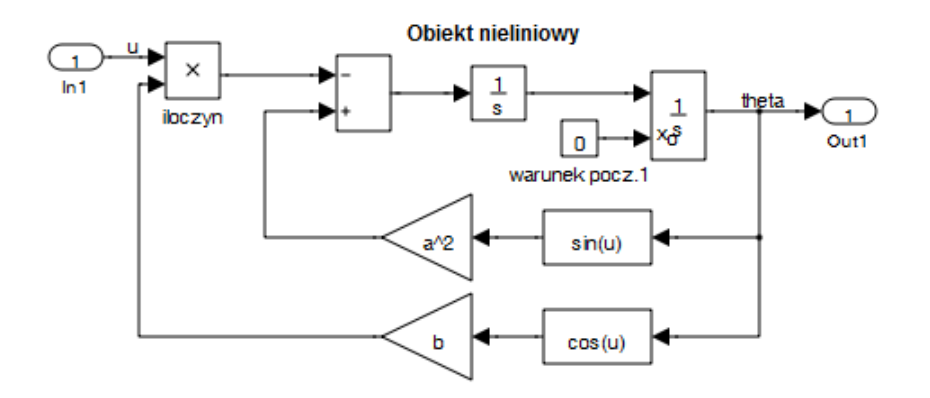

Rys.3. Schematy blokowe zlinearyzowanego (dla małych odchyleń od położenia pionowego) i nieliniowego modelu odwróconego wahadła w subsystemie MODEL OBIEKTU

## **VII. Badanie układów regulacji z elementem nieliniowym o charakterystyce wzmacniacza z nasyceniem**

32.Otworzć model symulacyjny Simulinka **lp\_nl1.mdl**. Przeprowadzić symulacje dla podanych wartości skokowego sygnału zadanego: **x=1, 3, 3.5** i zarejestrować wyniki. Uruchomić skrypt:

#### **lp\_n1**

wyznaczający LP dla rozpatrywanego układu, **ale bez uwzględnienia nasycenia** (dla wzmacniacza liniowego). Korzystając z wykresu LP wyjaśnić wyniki symulacji traktując wzmacniacz w obszarze nasycenia jak wzmacniacz o współczynniku wzmocnienia zależnym od amplitudy sygnału wejściowego A (rys. 4). Zmiana współczynnika wzmocnienia powoduje przesuwanie się punktu pracy układu zamkniętego wzdłuż linii pierwiastkowych.

33.Otworzyć model symulacyjny **lp\_nl2.mdl**. Przeprowadzić symulacje dla podanych wartości skokowego sygnału zadanego: **x=1, 4, 8** i zarejestrować wyniki. Uruchomić skrypt:

## **lp\_n2**

wyznaczający LP dla rozpatrywanego układu ze wzmacniaczem liniowym. Przeprowadzić analizę jak w punkcie poprzednim.

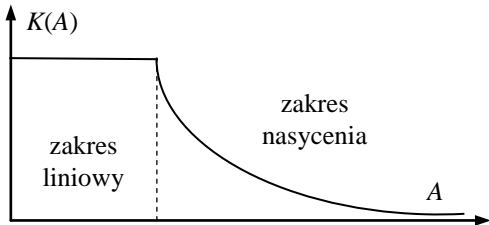

Rys.4. Wzmacniacz z nasyceniem jako układ o zmiennym wzmocnieniu zależnym od amplitudy sygnału wejściowego

## **Opracowanie sprawozdania**

- Opracować uzyskane wyniki, opisać i zastrzałkować wykresy linii pierwiastkowych (zgodnie ze wzrostem parametru k), zaznaczyć bieguny i zera układu otwartego, opisać przebiegi czasowe na wykresach.
- Odpowiedzieć na pytania zaznaczone w programie realizacji ćwiczenia symbolem '>'. Przeanalizować wpływ rodzaju i parametrów regulatora na jakość regulacji. Skomentować dla każdego przypadku spełnienie wymagań co do jakości regulacji.
- Skomentować różnice przebiegów dla modelu nieliniowego i zlinearyzowanego i zakres stosowalności zlinearyzowanej aproksymacji modelu obiektu.

Częstochowa, 2014